| Choose Service Define Para  | ameters Check Parameters | Execute Service                                                                                                    | Completed                                                                                                    |
|-----------------------------|--------------------------|----------------------------------------------------------------------------------------------------|----------------------------------------------------------------------------------------------------|
| elcome to SAP Installati    |                          | d scenario as described in t                                                                                                    | the Master Guide                                                                                                    |
| lect the service to install |                          |                                                                                                    |                                                                                                    |
| 🗢 🔂 Based on /              | se Partitions            | label files and sour<br>(if required)<br>Creating database<br>for ABAP database<br>Updating database<br>on the database pl<br>dialog option)<br>Size calculation for<br>(*.EXT, DBSIZE XM<br>Exporting the ABAP<br>content<br>Archiving the SDM | berformed:<br>t directory structure with<br>rce system information<br>structure files (*.STR)<br>objects<br>e statistics (depending<br>atform and the selected<br>the target database |

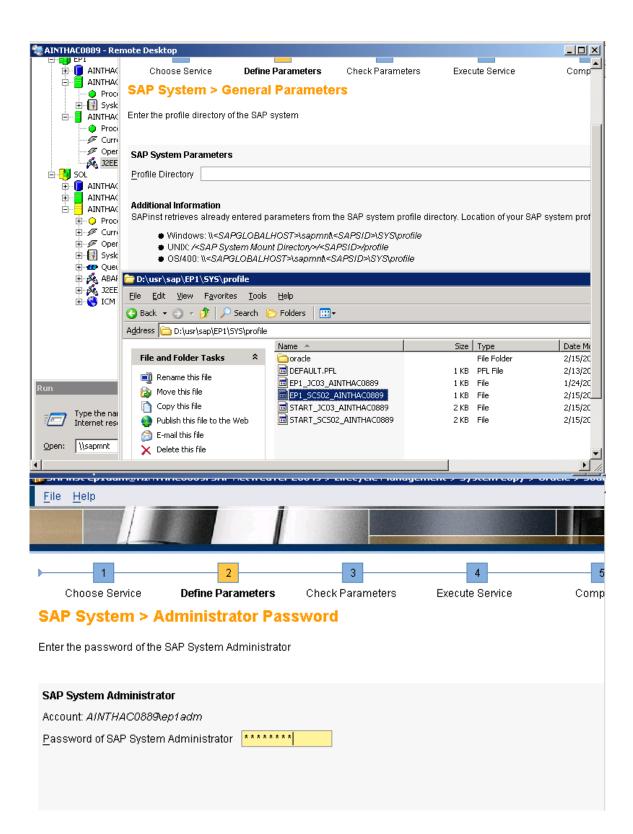

| <u>F</u> ile <u>H</u> elp                                                                                                    |                                                                                                    | Ecolo S Energeier lanagi   |                               |                               |
|----------------------------------------------------------------------------------------------------|----------------------------------------------------------------------------------------------------|----------------------------|-------------------------------|-------------------------------|
|                                                                                                    |                                                                                                    |                            |                               |                               |
| ▶1                                                                                                    | 2                                                                                                    | 3                          | 4                             | 5                             |
| Choose Service                                                                                                    | Define Parameters                                                                                                    | Check Parameters           | Execute Service               | Completed                     |
| SAP System > I                                                                                                    | Database Export                                                                                                    |                            |                               |                               |
| Choose method for copy                                                                                                    | ing database content                                                                                                    |                            |                               |                               |
|                                                                                                    |                                                                                                    |                            |                               |                               |
| System Copy Method                                                                                                    |                                                                                                    |                            |                               |                               |
| <u>U</u> se database specific t                                                                                                    | ools 🔲                                                                                                    |                            |                               |                               |
| Additional Information                                                                                                    |                                                                                                    |                            |                               |                               |
| Select Use database sp<br>content will be archived.                                                                                               | <i>ecific tools</i> if you want to cop                                                                                                    | py the system using databa | ase specific tools. In this c | ase only file system          |
| Otherwise the system c                                                                                                    | opy will be performed using                                                                                                    | the standard SAP system    | copy tools.                   |                               |
|                                                                                                    |                                                                                                    |                            |                               |                               |
|                                                                                                    |                                                                                                    |                            |                               |                               |
|                                                                                                    |                                                                                                    |                            |                               |                               |
| File Help                                                                                                    |                                                                                                    |                            |                               | CAD NotWeever 2004a > 1 €     |
|                                                                                                    | And in case of the local division of the local division of the loc | SAPins                     |                               | ): SAP NetWeaver 2004s > Life |
|                                                                                                    |                                                                                                    |                            |                               | SAP Netweaver 2004s > till    |
|                                                                                                    |                                                                                                    |                            |                               | SAP Netweaver 20045 > Life    |
| →1                                                                                                    | 2                                                                                                    | 3                          |                               | 46                            |
| hoose Service                                                                                                    | e Define Parame                                                                                                    | ters Check Paran           |                               | 46                            |
| hoose Service                                                                                                    |                                                                                                    | ters Check Paran           |                               | 46                            |
| 1<br>Choose Service                                                                                                    | <ul> <li>Define Parame</li> <li>Database Exp</li> </ul>                                                                                                    | ters Check Paran           |                               | 46                            |
| 1<br>Choose Service<br>SAP System                                                                                                    | <ul> <li>Define Parame</li> <li>Database Exp</li> </ul>                                                                                                    | ters Check Paran           |                               | 46                            |
| 1<br>Choose Service<br>SAP System                                                                                                    | <ul> <li>Define Parame</li> <li>Database Exp</li> </ul>                                                                                                    | ters Check Paran           |                               | 46                            |
| 1<br>Choose Service<br>SAP System<br>Enter the directory for                                                                                      | <ul> <li>Define Parame</li> <li>Database Exp</li> </ul>                                                                                                    | ters Check Paran           |                               | 46                            |
| 1<br>Choose Service<br>SAP System<br>Enter the directory for<br>Database Export                                                                   | Define Parame Database Export location           D:\export copyep1                                                                                                    | ters Check Paran           |                               | 46                            |
| 1<br>Choose Service<br>SAP System<br>Enter the directory for<br>Database Export<br>Export Location<br>Stop running system                         | <ul> <li>Define Parame</li> <li>Database Export location</li> <li>D: \export copyep1</li> <li>Image: Parame</li> </ul>                                                                                                    | ters Check Paran           |                               | 46                            |
| 1<br>Choose Service<br>SAP System<br>Enter the directory for<br>Database Export<br>Export Location<br>Stop running system<br>Additional Informati | <ul> <li>Define Parame</li> <li>Database Export location</li> <li>D: \export copyep1</li> <li>Image: Parame</li> </ul>                                                                                                    | ters Check Paran           | neters Execute                | 4 Comp                        |
| 1<br>Choose Service<br>SAP System<br>Enter the directory for<br>Database Export<br>Export Location<br>Stop running system<br>Additional Informati | <ul> <li>Define Parame</li> <li>Database Exp</li> <li>The export location</li> <li>D: \export copyep1</li> <li>M</li> </ul>                                                                                                    | ters Check Paran           | neters Execute                | 4 Comp                        |
| 1<br>Choose Service<br>SAP System<br>Enter the directory for<br>Database Export<br>Export Location<br>Stop running system<br>Additional Informati | <ul> <li>Define Parame</li> <li>Database Exp</li> <li>The export location</li> <li>D: \export copyep1</li> <li>M</li> </ul>                                                                                                    | ters Check Paran           | neters Execute                | 4 Comp                        |

| 饕 10.35.112.149 - Rer<br>👿 SAPinst en1adm@A |                        | Weaver 2004s > Lifecycle                                | Management > 9 | System Conv           | > Oracle > Target S | _□×           |
|---------------------------------------------|------------------------|---------------------------------------------------------|----------------|-----------------------|---------------------|---------------|
| File Help                                   |                        |                                                         |                |                       |                     |               |
|                                             |                        |                                                         |                |                       |                     |               |
|                                             |                        |                                                         | PRINTER OF A   | A CONTRACTOR OF       |                     |               |
| ▶ 1                                         |                        | 2                                                       |                | 3                     |                     | 4             |
| Choose Se                                   | ervice                 | Define Parameters                                       | Check          | Parameters            | Exe                 | ecute Service |
| SAP System                                  | > Database             |                                                         |                |                       |                     |               |
| Select the database ir                      | nstallation method     |                                                         |                |                       |                     |               |
| Database Installation                       | n                      |                                                         |                |                       |                     |               |
|                                             |                        | opy / Migration (load-base)<br>tem Copy (Backup/Restor) |                |                       |                     |               |
| Additional Information                      | on                     |                                                         |                |                       |                     |               |
| To use an existing da                       | atabase backup for bui | lding up a new system cho                               | ose Homogeneo  | us System Co          | py (Backup/Restore) |               |
|                                             |                        |                                                         |                |                       |                     |               |
|                                             |                        |                                                         |                |                       |                     |               |
|                                             |                        |                                                         |                |                       |                     |               |
|                                             |                        |                                                         |                |                       |                     |               |
|                                             |                        |                                                         |                |                       |                     |               |
|                                             |                        |                                                         |                |                       |                     | -1            |
| •                                           |                        |                                                         |                |                       |                     |               |
| <u>F</u> ile <u>H</u> elp                   | m <u>erninicooos</u> i |                                                         |                | Tanageme              |                     | ,             |
|                                             |                        |                                                         | COLUMN STATE   | And the second second |                     |               |
|                                             |                        |                                                         |                |                       |                     |               |
|                                             |                        |                                                         |                |                       |                     |               |
| ▶ 1                                         |                        | 2                                                       | 3              |                       | 4                   | 5             |
| Choose Se                                   | rvice <b>Define</b>    | e Parameters C                                          | heck Paramete  | ers I                 | Execute Service     | Comp          |
| DVD / CD E                                  | Browser > S            | oftware Packa                                           | ge Requ        | est                   |                     |               |
| Enter the location                          | n of the required so   | flware packages                                         |                |                       |                     |               |
|                                             |                        |                                                         |                |                       |                     |               |
| Software Packa                              | ane(s)                 |                                                         |                |                       |                     |               |
|                                             |                        | Barlana I. a all                                        |                |                       | a                   |               |
| DVD/CD Name<br>JAVA DVD Net                 |                        | Package Location<br>D:\nw2004s\2\2\j2                   | eeeeind        | Prowee                | Copy Package T      | 0             |
| JAVA DVD Net                                | weaver                 | U. 10W2004S12121]2                                      | eeusinu        | Browse                |                     |               |
|                                             |                        |                                                         |                |                       |                     |               |

| Farameter Summary                                                                                                    |
|----------------------------------------------------------------------------------------------------|
| Make a final review of the parameters before the service is executed                                                    |
| SAP System > General Parameters<br>Profile Directory<br>D:\usr\sap\EP1\SYS\profile                                      |
| SAP System > Administrator Password Password of SAP System Administrator                                                |
| SAP System > Database Export Use database specific tools                                                                |
| □ SAP System > Database Export         Export Location         □ : \exportcopyep1         Stop running system         ✓ |
| DVD / CD Browser > Software Package Request<br>Table                                                                    |
| DVD / CD Name     Package Location     Copy Package To       JAVA DVD NetWeaver     D:\nw2004s\2\2\j2eeosind\D          |
| Start                                                                                                    |

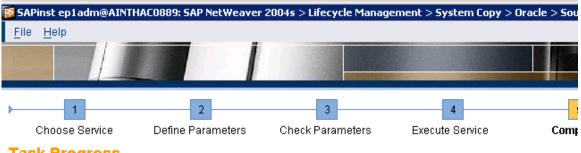

## **Task Progress**

The Task has been completed successfully

All phases completed

| Phase List                                                                                                    | ≝Execution of Service SAP NetWeaver 2004s > Lifecycle                                                                                  |
|----------------------------------------------------------------------------------------------------|----------------------------------------------------------------------------------------------------|
| <ul> <li>Database and Central Instance Export</li> <li>Update system DLLs</li> <li>Install JCE policy file</li> <li>Prepare Java Export</li> <li>Generate DB Size XML</li> <li>Export Java Database</li> <li>Export Java Central Instance</li> <li>Archive Portal Platform Application and Content Manage</li> <li>Archive Adobe Document Services data</li> </ul> | > System Copy > Oracle > Source System > Central Sys<br>on AS-Java > Database and Central Instance Export ha<br>completed successfully |

heaven14

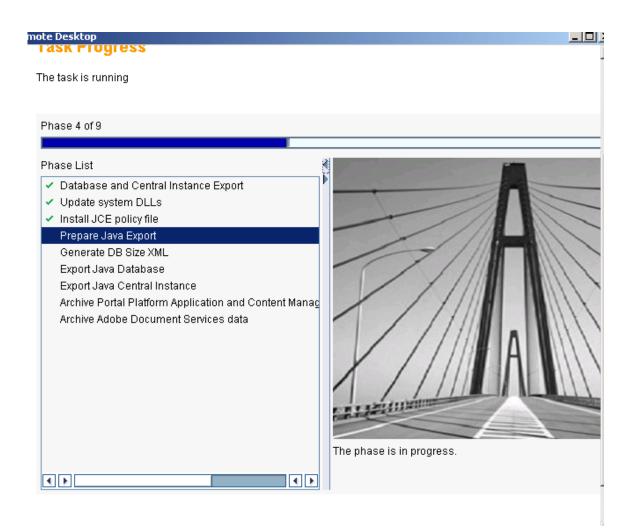

Control.sql file not found error occurs, so you have take backup of control file from source & past in c:\programfiles\nw

Credits to the Original Uploader in AF and thanks to the person involved in making this wonderful documentation with screenshots.

Converted to PDF by Jimstex for <u>SAP Database – Unoffical SAP Knowledge Base</u>